# Status

# System

## Memory

# Network

# Active DHCP Leases

## Active DHCPv6 Leases

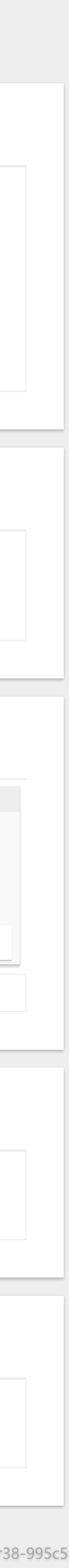

#### Status

#### [Overview](https://10.0.2.105/cgi-bin/luci/admin/status/overview)

[Firewall](https://10.0.2.105/cgi-bin/luci/admin/status/iptables)

[Routes](https://10.0.2.105/cgi-bin/luci/admin/status/routes)

[System](https://10.0.2.105/cgi-bin/luci/admin/status/syslog) Log

[Kernel Log](https://10.0.2.105/cgi-bin/luci/admin/status/dmesg)

[Processes](https://10.0.2.105/cgi-bin/luci/admin/status/processes)

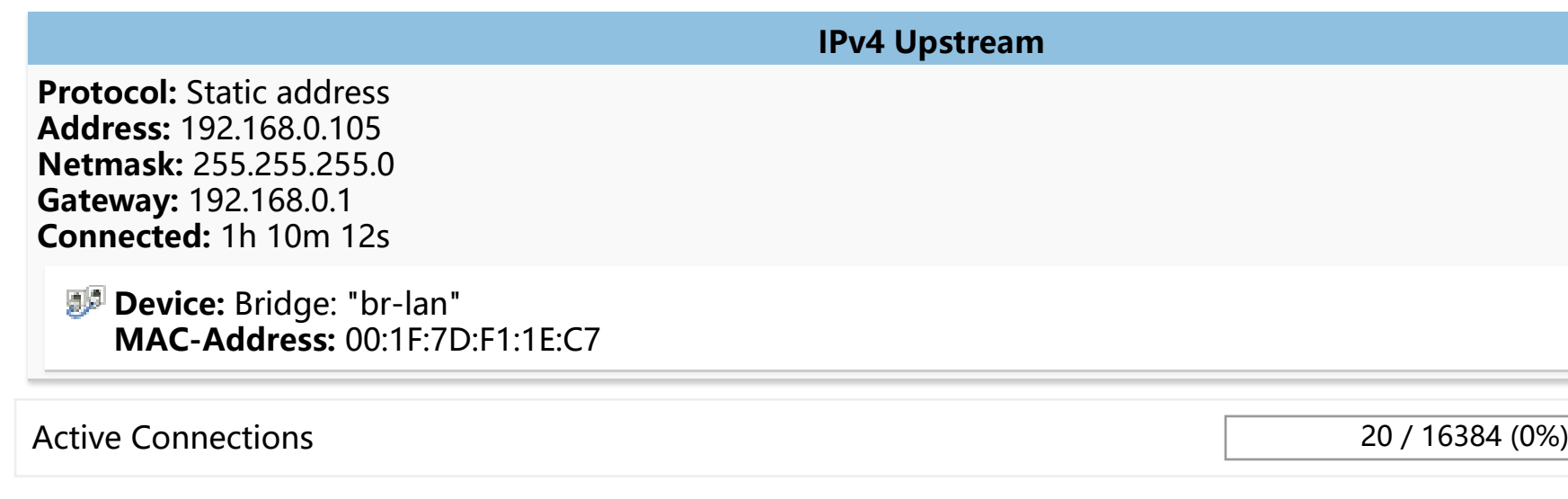

[Realtime](https://10.0.2.105/cgi-bin/luci/admin/status/realtime) Graphs

System

Network

## [Logout](https://10.0.2.105/cgi-bin/luci/admin/logout)

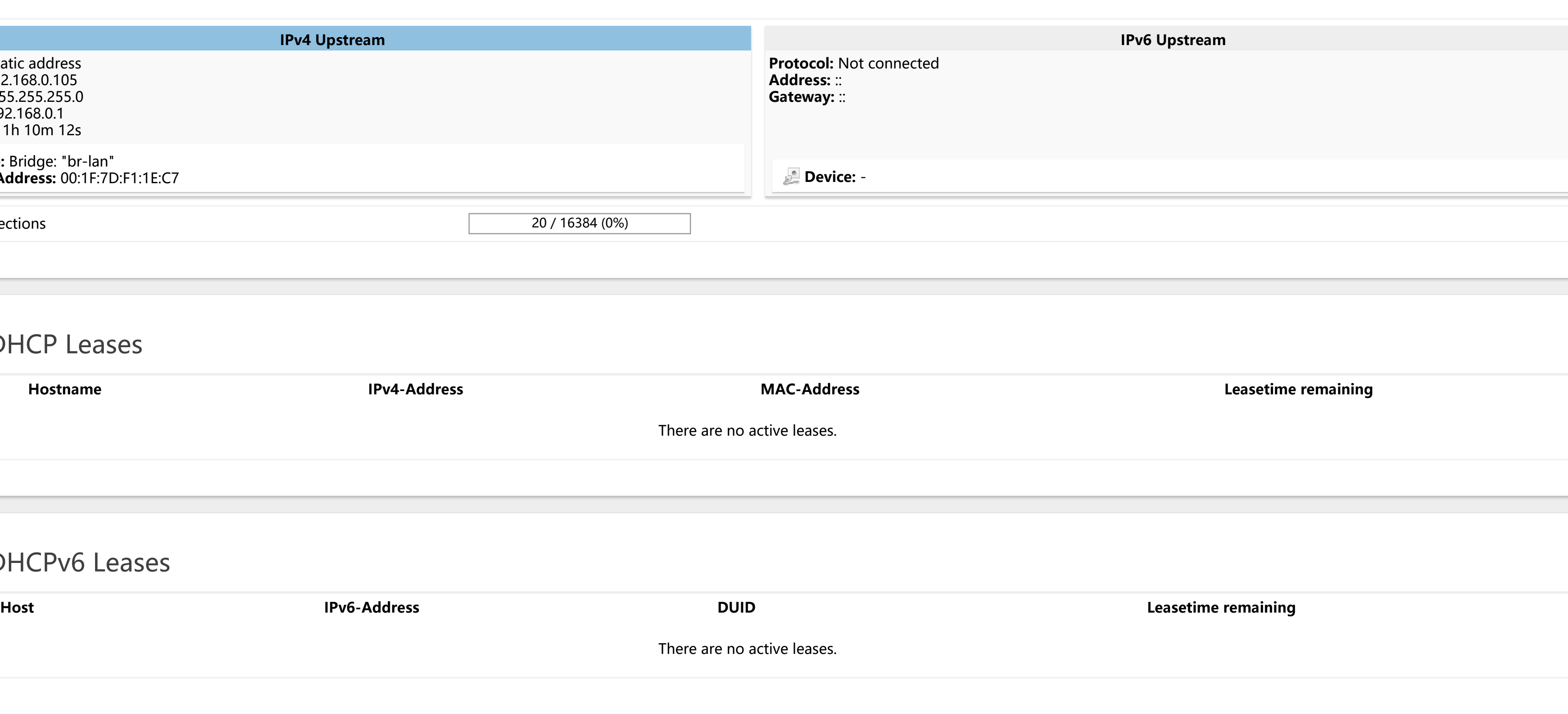

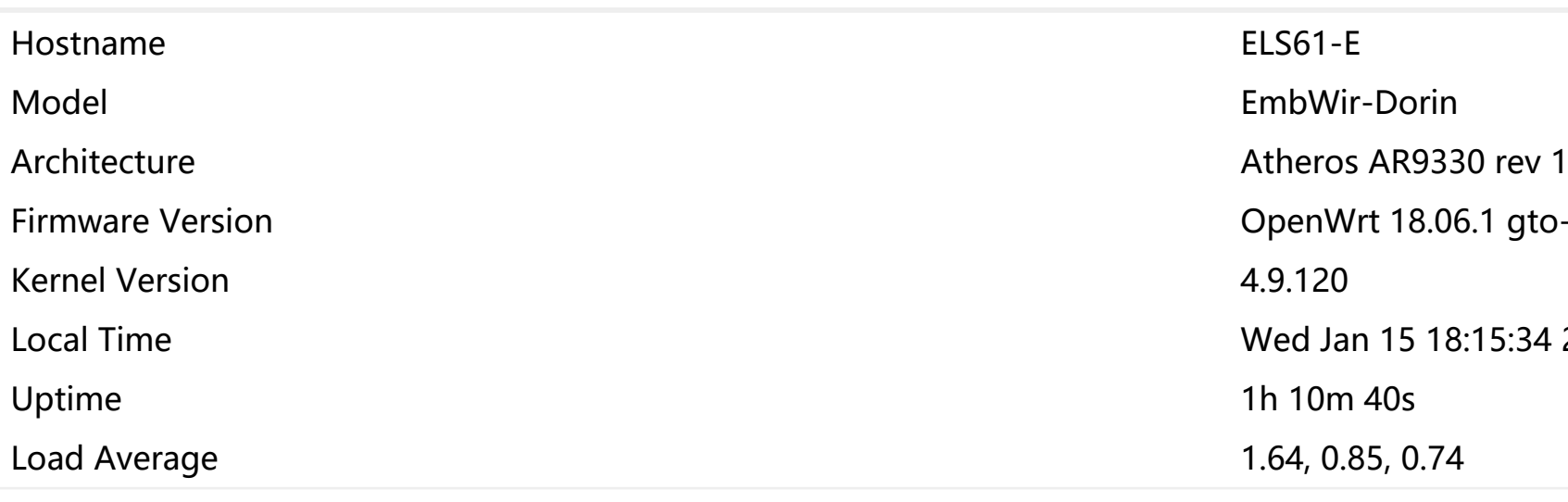

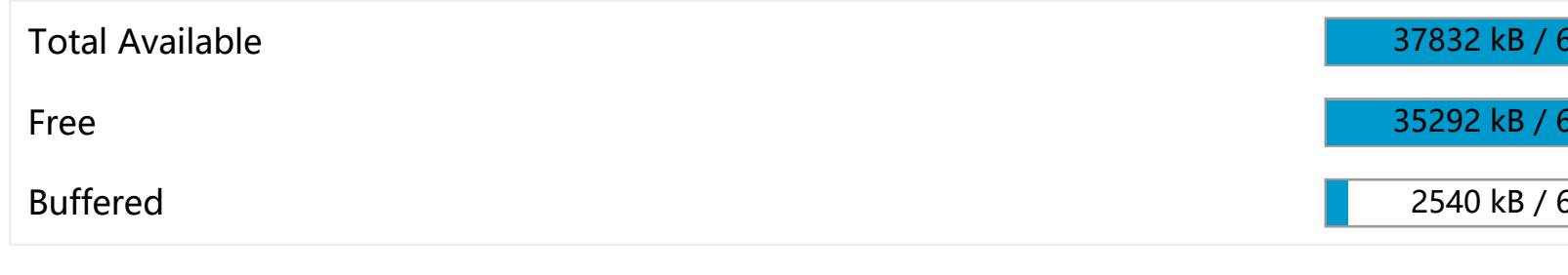

6.1 gto-ew-r38-995c5f4 / LuCI openwrt-18.06 branch (git-18.228.31946-f64b152)

8:15:34 2020

60180 kB (62%) 60180 kB (58%) 60180 kB (4%)

### Chain reject (References: 3)

## Chain syn\_flood (References: 1)

# Chain zone\_lan\_dest\_ACCEPT (References: 4)

## Chain zone\_lan\_forward (References: 1)

# Chain zone\_lan\_input (References: 1)

## Chain zone\_lan\_output (References: 1)

## Chain zone\_lan\_src\_ACCEPT (References: 1)

## Chain zone\_wan\_dest\_ACCEPT (References: 2)

## Chain zone\_wan\_dest\_REJECT (References: 1)

# Chain zone\_wan\_forward (References: 1)

# Chain zone\_wan\_input (References: 1)

# Chain zone\_wan\_output (References: 1)

# Chain zone\_wan\_src\_REJECT (References: 1)

## Table: NAT

## Chain PREROUTING (Policy: ACCEPT, Packets: 1572, Traffic: 178.28 KB)

## Chain POSTROUTING (Policy: ACCEPT, Packets: 592, Traffic: 40.54 KB)

## Chain zone\_lan\_postrouting (References: 1)

## Chain zone\_lan\_prerouting (References: 1)

# Chain zone\_wan\_postrouting (References: 1)

# Chain zone\_wan\_prerouting (References: 1)

# Table: Mangle

## Chain FORWARD (Policy: ACCEPT, Packets: 2, Traffic: 376.00 B)

### Table: Raw

No chains in this table

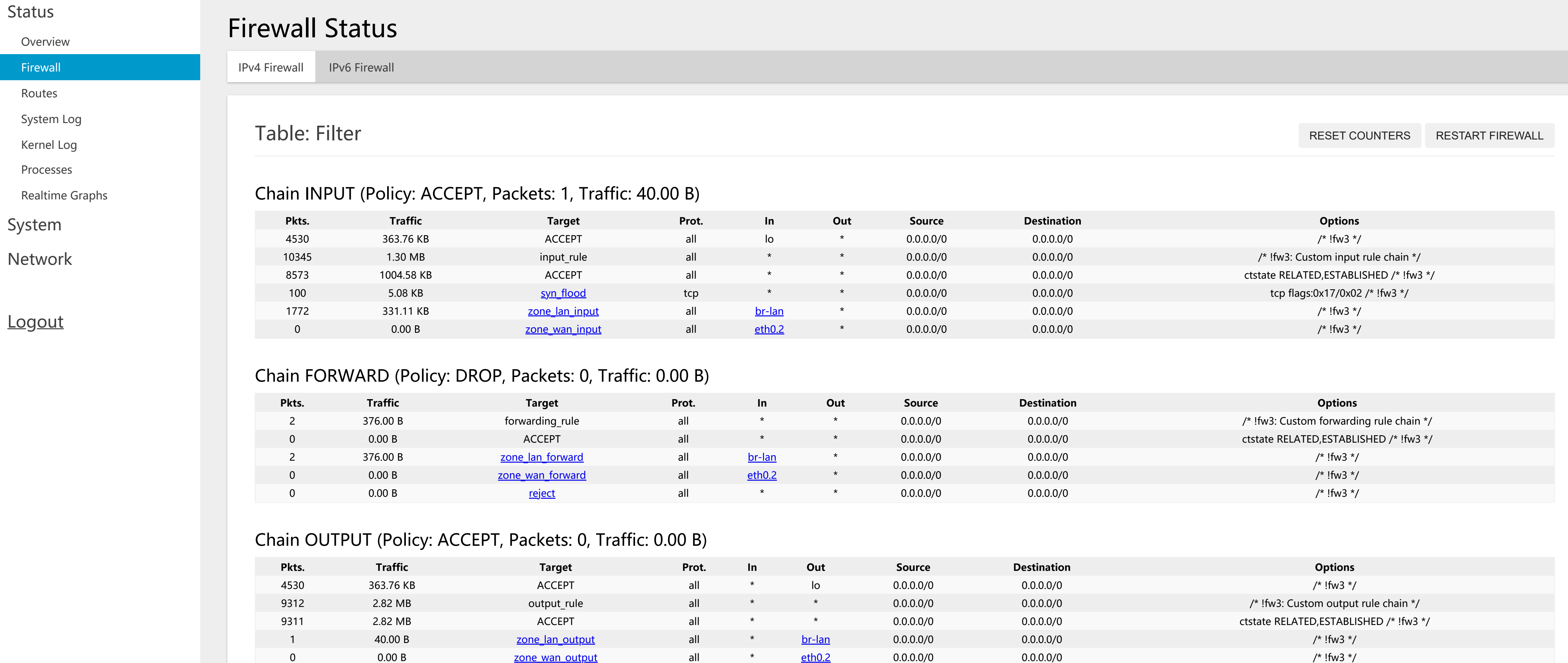

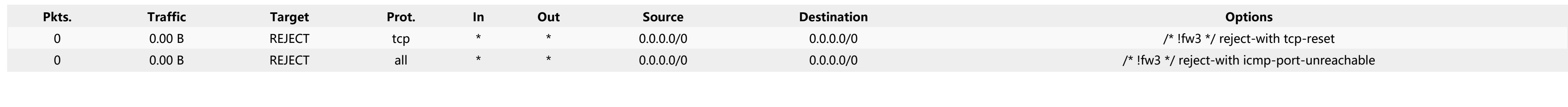

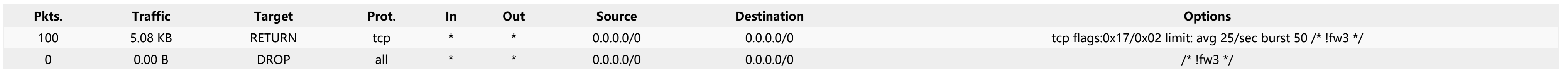

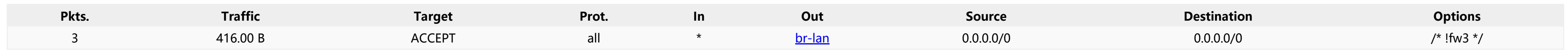

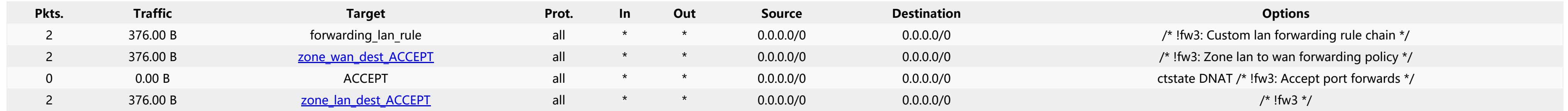

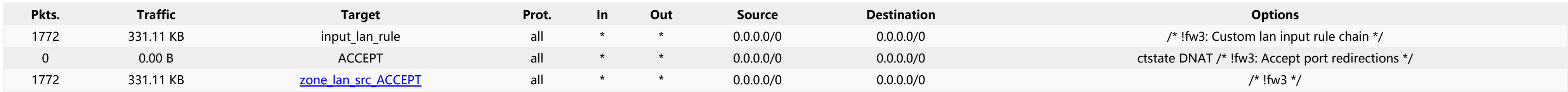

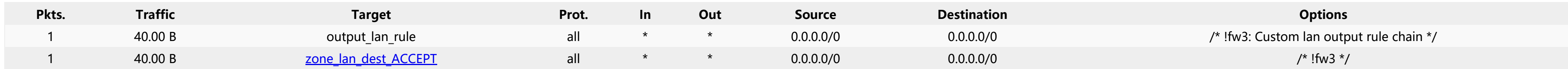

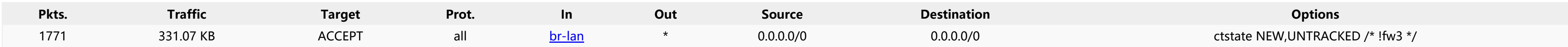

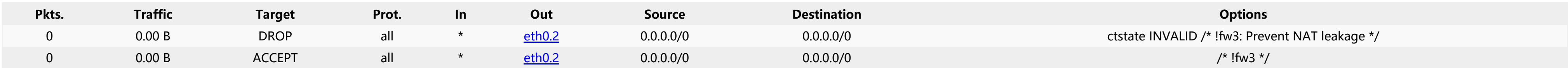

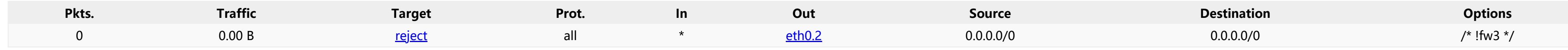

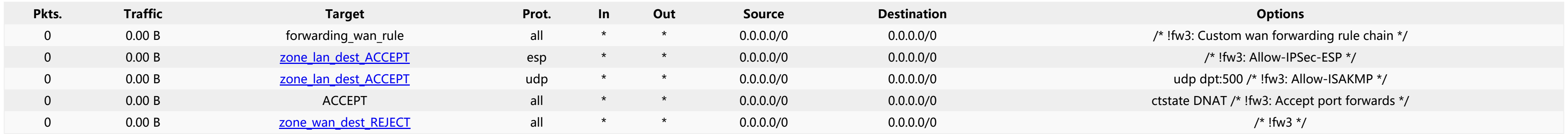

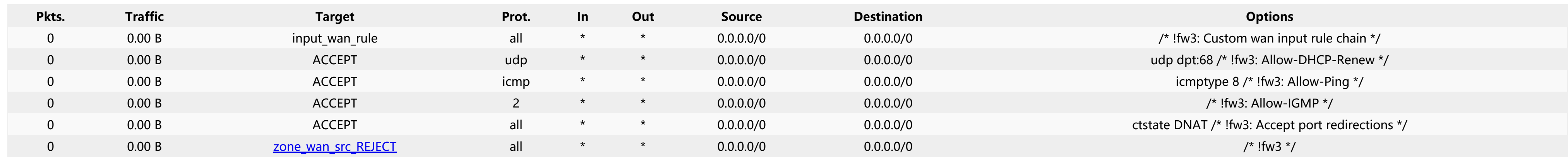

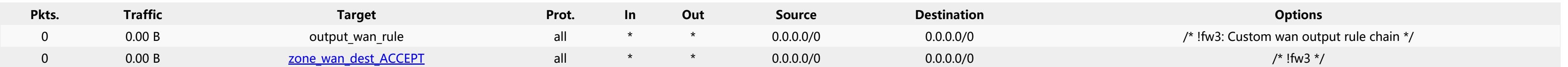

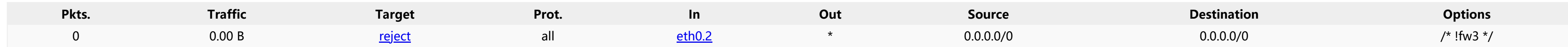

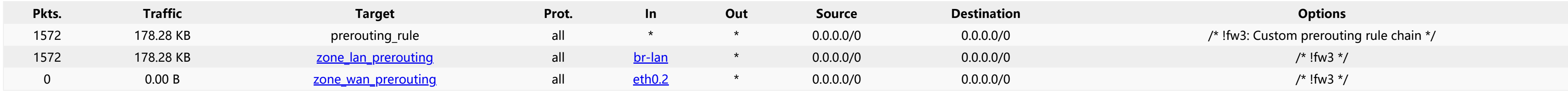

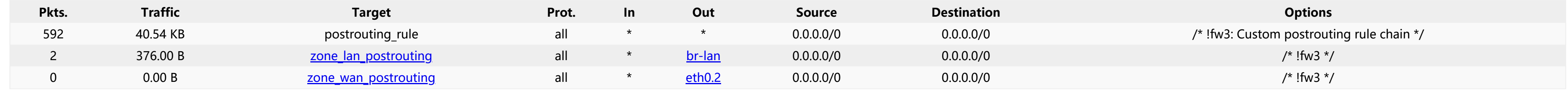

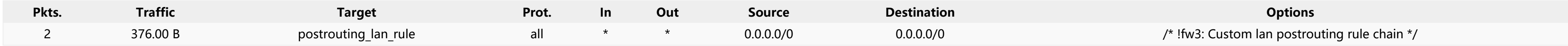

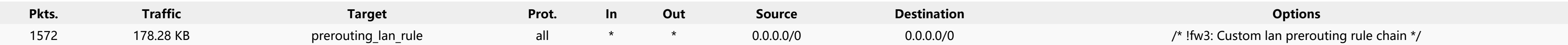

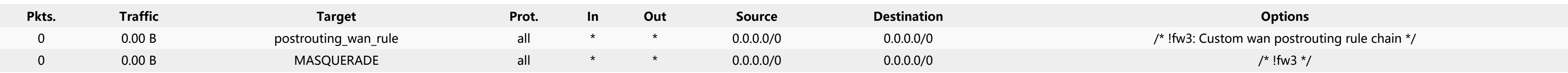

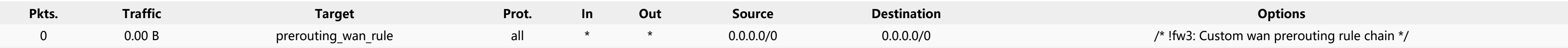

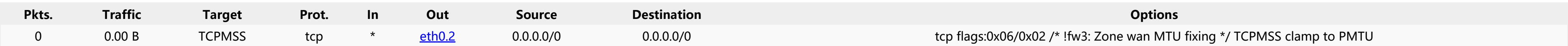

Chain reject (References: 3)

## Chain syn\_flood (References: 1)

# Chain zone\_lan\_dest\_ACCEPT (References: 4)

# Chain zone\_lan\_forward (References: 1)

## Chain zone\_lan\_input (References: 1)

## Chain zone\_lan\_output (References: 1)

## Chain zone\_lan\_src\_ACCEPT (References: 1)

## Chain zone\_wan\_dest\_ACCEPT (References: 2)

## Chain zone\_wan\_dest\_REJECT (References: 1)

# Chain zone\_wan\_forward (References: 1)

# Chain zone\_wan\_input (References: 1)

## Chain zone\_wan\_output (References: 1)

## Chain zone\_wan\_src\_REJECT (References: 1)

# Table: Mangle

## Chain FORWARD (Policy: ACCEPT, Packets: 0, Traffic: 0.00 B)

### Table: Raw

No chains in this table

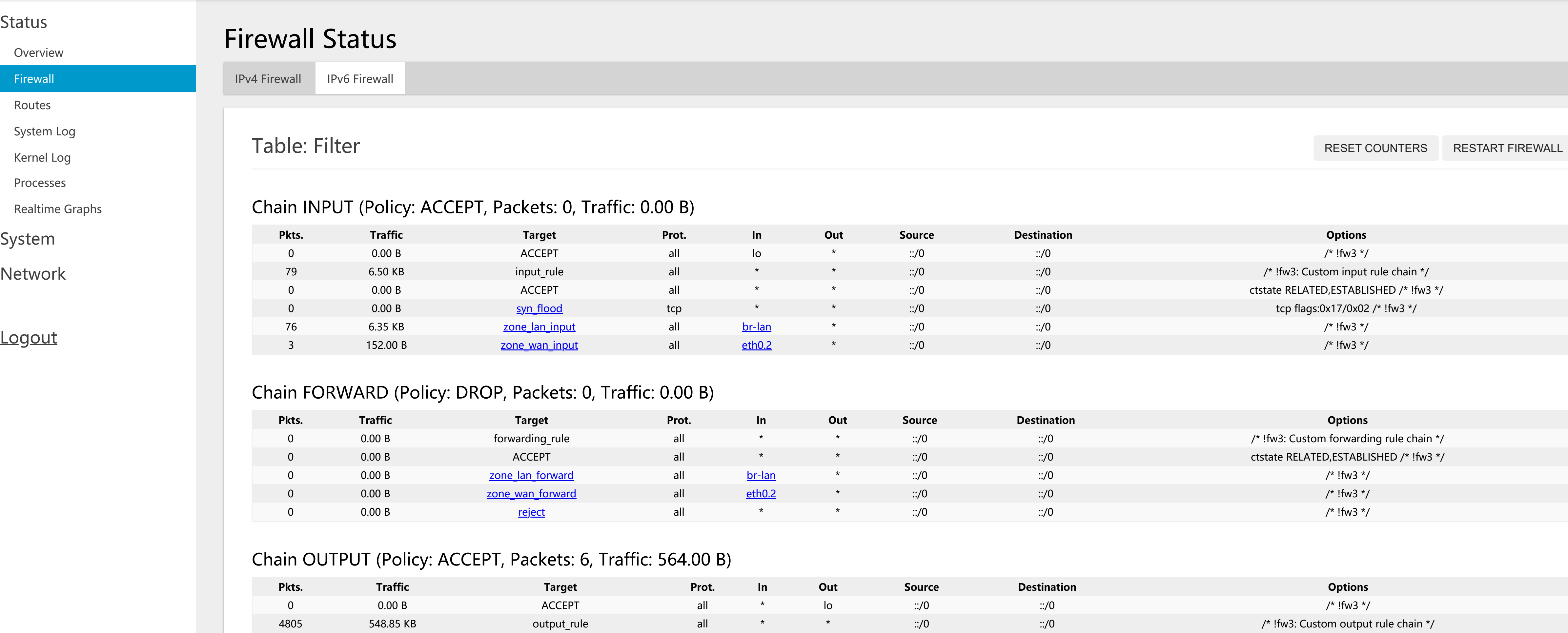

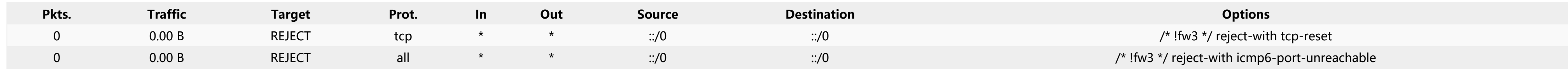

34 2.93 KB ACCEPT all \* \* \* ::/0 ::/0 ::/0 ::/0 ctstate RELATED,ESTABLISHED /\* !fw3 \*/

4715 538.54 KB <u>zone\_lan\_output</u> all \* <u>[br-lan](https://10.0.2.105/cgi-bin/luci/admin/network/network/lan)</u> ::/0 /\* !fw3 \*/

50 6.83 KB <u>zone\_wan\_output</u> all \* <u>[eth0.2](https://10.0.2.105/cgi-bin/luci/admin/network/network/wan)</u> ::/0 /\* !fw3 \*/

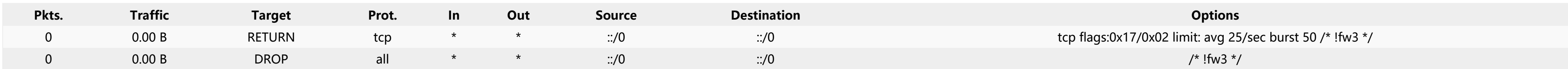

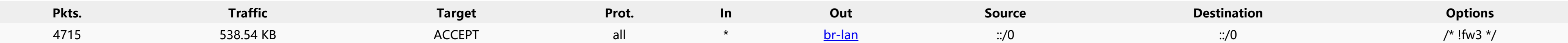

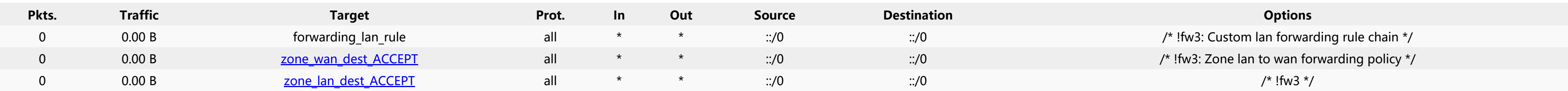

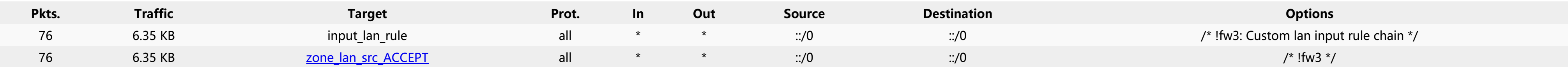

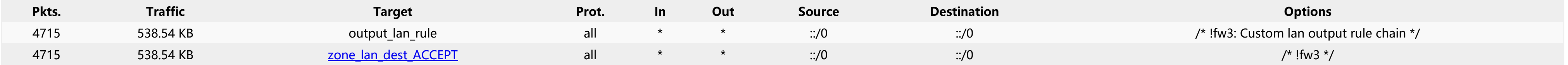

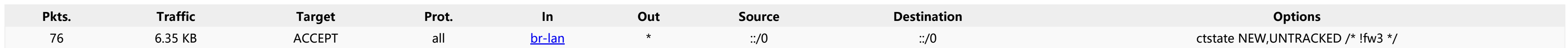

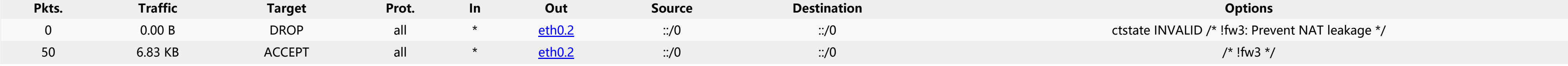

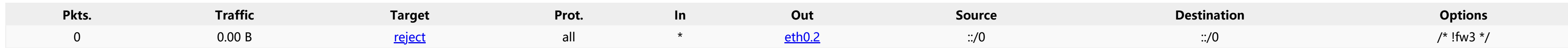

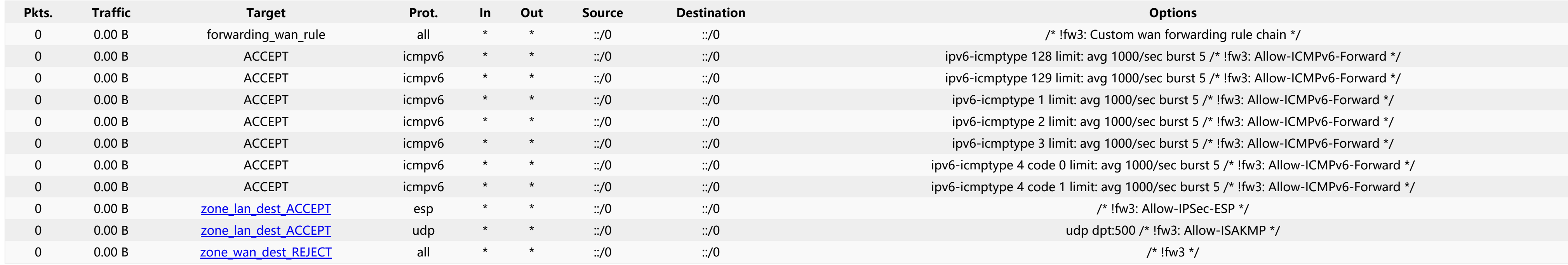

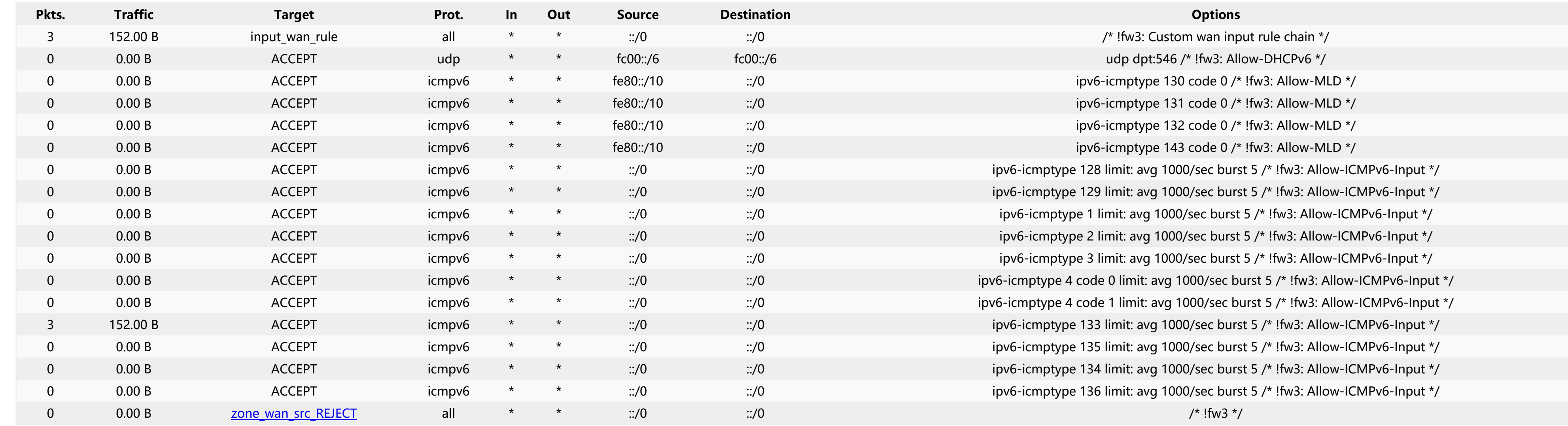

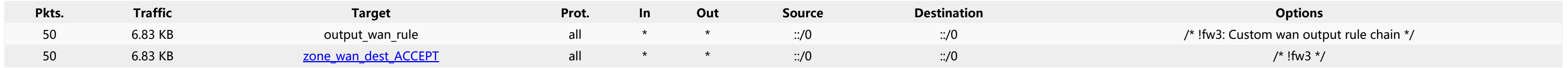

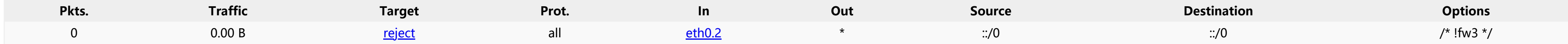

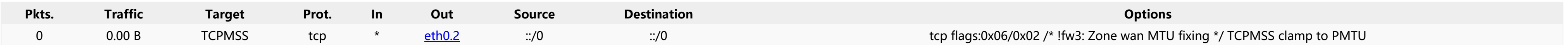

# Routes

The following rules are currently active on this system.

## ARP

# Active IPv4-Routes

![](_page_3_Picture_224.jpeg)

# Active IPv6-Routes

# IPv6 Neighbours

fde7:880f:f744::9c18:7ee7:b4a6:c589

![](_page_3_Picture_27.jpeg)

#### Status

[Overview](https://10.0.2.105/cgi-bin/luci/admin/status/overview)

[Firewall](https://10.0.2.105/cgi-bin/luci/admin/status/iptables)

#### [Routes](https://10.0.2.105/cgi-bin/luci/admin/status/routes)

[System](https://10.0.2.105/cgi-bin/luci/admin/status/syslog) Log

[Kernel Log](https://10.0.2.105/cgi-bin/luci/admin/status/dmesg)

[Processes](https://10.0.2.105/cgi-bin/luci/admin/status/processes)

[Realtime](https://10.0.2.105/cgi-bin/luci/admin/status/realtime) Graphs

System

Network

[Logout](https://10.0.2.105/cgi-bin/luci/admin/logout)

![](_page_3_Picture_225.jpeg)

![](_page_3_Picture_226.jpeg)

![](_page_3_Picture_227.jpeg)

![](_page_3_Picture_228.jpeg)

![](_page_4_Picture_567.jpeg)

[ 0.464719] Crashlog allocated RAM at address 0x3f00000 [ 0.470092] workingset: timestamp\_bits=30 max\_order=14 bucket\_order=0 0.485159] squashfs: version 4.0 (2009/01/31) Phillip Lougher [ 0.489447] jffs2: version 2.2 (NAND) (SUMMARY) (LZMA) (RTIME) (CMODE\_PRIORITY) (c) 2001-2006 Red Hat, Inc. 0.511837] io scheduler noop registered [ 0.514223] io scheduler deadline registered (default) [ 0.519787] Serial: 8250/16550 driver, 1 ports, IRQ sharing disabled [ 0.526011] ar933x-uart: ttyATH0 at MMIO 0x18020000 (irq = 11, base\_baud = 2500000) is a AR933X UART 0.534776] console [ttyATH0] enabled [ 0.541446] bootconsole [early0] disabled 0.554141] m25p80 spi0.0: found w25q128, expected m25p80 [ 0.569407] m25p80 spi0.0: w25q128 (16384 Kbytes) [ 0.572691] 4 cmdlinepart partitions found on MTD device spi0.0 [ 0.578581] Creating 4 MTD partitions on "spi0.0": [ 0.583342] 0x000000000000-0x000000040000 : "u-boot" [ 0.591172] 0x000000040000-0x000000050000 : "u-boot-env" [ 0.598081] 0x000000050000-0x000000ff0000 : "firmware" [ 0.619911] 2 uimage-fw partitions found on MTD device firmware [ 0.624407] 0x000000050000-0x0000001b0000 : "kernel" [ 0.631407] 0x0000001b0000-0x000000ff0000 : "rootfs" 0.637420] mtd: device 4 (rootfs) set to be root filesystem [ 0.641671] 1 squashfs-split partitions found on MTD device rootfs [ 0.647895] 0x0000004a0000-0x000000ff0000 : "rootfs\_data" [ 0.656401] 0x000000ff0000-0x000001000000 : "art" [ 0.664074] libphy: Fixed MDIO Bus: probed [ 0.686874] libphy: ag71xx\_mdio: probed [ 1.317219] ag71xx-mdio.1: Found an AR7240/AR9330 built-in switch [ 1.359349] eth0: Atheros AG71xx at 0xba000000, irq 5, mode:GMII [ 1.365681] NET: Registered protocol family 10 1.372968] NET: Registered protocol family 17 [ 1.376262] 8021q: 802.1Q VLAN Support v1.8 1.388101] VFS: Mounted root (squashfs filesystem) readonly on device 31:4. 1.395984] Freeing unused kernel memory: 284K 1.398965] This architecture does not have kernel memory protection. [ 2.310754] init: Console is alive [ 2.313000] init: - watchdog - [ 2.525740] random: fast init done [ 3.702184] kmodloader: loading kernel modules from /etc/modules-boot.d/\* [ 3.791291] usbcore: registered new interface driver usbfs [ 3.795433] usbcore: registered new interface driver hub 3.800852] usbcore: registered new device driver usb [ 3.816611] ehci\_hcd: USB 2.0 'Enhanced' Host Controller (EHCI) Driver [ 3.840976] SCSI subsystem initialized [ 3.850670] ehci-platform: EHCI generic platform driver [ 3.854603] ehci-platform ehci-platform: EHCI Host Controller 3.860278] ehci-platform ehci-platform: new USB bus registered, assigned bus number 1 [ 3.870261] ehci-platform ehci-platform: irq 3, io mem 0x1b000000 [ 3.895785] ehci-platform ehci-platform: USB 2.0 started, EHCI 1.00 [ 3.901866] hub 1-0:1.0: USB hub found [ 3.904802] hub 1-0:1.0: 1 port detected [ 3.909612] kmodloader: done loading kernel modules from /etc/modules-boot.d/\* [ 3.918934] init: - preinit - [ 4.624913] usb 1-1: new high-speed USB device number 2 using ehci-platform [ 4.937624] random: procd: uninitialized urandom read (4 bytes read) [ 4.949428] IPv6: ADDRCONF(NETDEV\_UP): eth0: link is not ready [ 6.586920] eth0: link up (1000Mbps/Full duplex) [ 6.590122] IPv6: ADDRCONF(NETDEV\_CHANGE): eth0: link becomes ready [ 8.453265] jffs2: notice: (388) jffs2\_build\_xattr\_subsystem: complete building xattr subsystem, 0 of xdatum (0 unchecked, 0 orphan) and 0 of xref (0 dead, 0 orphan) found. 8.469193] mount\_root: switching to jffs2 overlay 8.516728] urandom-seed: Seeding with /etc/urandom.seed [ 8.575386] eth0: link down 8.594053] procd: - early -8.595619] procd: - watchdog -9.391319] procd: - watchdog -9.393391] procd: - ubus -[ 9.631545] random: ubusd: uninitialized urandom read (4 bytes read) [ 9.735423] random: ubusd: uninitialized urandom read (4 bytes read) 9.741047] random: ubusd: uninitialized urandom read (4 bytes read) 9.748063] procd: - init -10.229514] kmodloader: loading kernel modules from /etc/modules.d/\* [ 10.242397] ip6\_tables: (C) 2000-2006 Netfilter Core Team 10.261161] i2c /dev entries driver [ 10.271061] cdc\_acm 1-1:1.0: ttyACM0: USB ACM device [ 10.277331] cdc\_acm 1-1:1.2: ttyACM1: USB ACM device 10.284534] cdc acm 1-1:1.4: ttyACM2: USB ACM device [ 10.297749] cdc\_acm 1-1:1.6: ttyACM3: USB ACM device 10.303997] cdc\_acm 1-1:1.8: ttyACM4: USB ACM device 10.316426] usbcore: registered new interface driver cdc\_acm 10.320638] cdc\_acm: USB Abstract Control Model driver for USB modems and ISDN adapters [ 10.343047] Loading modules backported from Linux version wt-2017-11-01-0-gfe248fc2c180 [ 10.349687] Backport generated by backports.git v4.14-rc2-1-31-g86cf0e5d [ 10.379741] ip\_tables: (C) 2000-2006 Netfilter Core Team [ 10.408392] nf\_conntrack version 0.5.0 (1024 buckets, 4096 max) [ 10.577164] xt\_time: kernel timezone is -0000 [ 10.795320] PPP generic driver version 2.4.2 [ 10.802020] NET: Registered protocol family 24 10.854543] urandom\_read: 5 callbacks suppressed [ 10.854555] random: jshn: uninitialized urandom read (4 bytes read) 10.980263] kmodloader: done loading kernel modules from /etc/modules.d/\* [ 27.509115] IPv6: ADDRCONF(NETDEV\_UP): eth0: link is not ready 27.534413] br-lan: port 1(eth0.1) entered blocking state [ 27.538457] br-lan: port 1(eth0.1) entered disabled state 27.544354] device eth0.1 entered promiscuous mode 27.548597] device eth0 entered promiscuous mode [ 27.677890] IPv6: ADDRCONF(NETDEV\_UP): br-lan: link is not ready [ 27.732921] IPv6: ADDRCONF(NETDEV\_UP): eth0.2: link is not ready [ 29.237136] eth0: link up (1000Mbps/Full duplex) [ 29.240339] IPv6: ADDRCONF(NETDEV\_CHANGE): eth0: link becomes ready [ 29.279698] br-lan: port 1(eth0.1) entered blocking state [ 29.283658] br-lan: port 1(eth0.1) entered forwarding state [ 29.289539] IPv6: ADDRCONF(NETDEV\_CHANGE): eth0.2: link becomes ready [ 29.394476] IPv6: ADDRCONF(NETDEV\_CHANGE): br-lan: link becomes ready [ 30.141309] Custom GPIO-based I2C driver version 0.1.1 [ 30.145570] i2c-gpio i2c-gpio.0: using pins 20 (SDA) and 18 (SCL) [ 70.515814] random: crng init done

Processes

This list gives an overview over currently running system processes and their status.

Powered by LuCI openwrt-18.06 branch [\(git-18.228.31946-f64b152\)](https://github.com/openwrt/luci) / OpenWrt 18.06.1 gto-ew-r38-995c5f4

Status

#### [Overview](https://10.0.2.105/cgi-bin/luci/admin/status/overview)

[Firewall](https://10.0.2.105/cgi-bin/luci/admin/status/iptables)

[Routes](https://10.0.2.105/cgi-bin/luci/admin/status/routes)

[System](https://10.0.2.105/cgi-bin/luci/admin/status/syslog) Log

[Kernel Log](https://10.0.2.105/cgi-bin/luci/admin/status/dmesg)

[Processes](https://10.0.2.105/cgi-bin/luci/admin/status/processes)

[Realtime](https://10.0.2.105/cgi-bin/luci/admin/status/realtime) Graphs

System

Network

[Logout](https://10.0.2.105/cgi-bin/luci/admin/logout)

![](_page_5_Picture_1118.jpeg)

![](_page_6_Picture_7.jpeg)

![](_page_6_Picture_152.jpeg)

![](_page_6_Picture_153.jpeg)

![](_page_6_Picture_154.jpeg)

(5 minute window, 3 second interval)

![](_page_7_Picture_193.jpeg)

Powered by LuCI openwrt-18.06 branch [\(git-18.228.31946-f64b152\)](https://github.com/openwrt/luci) / OpenWrt 18.06.1 gto-ew-r38-995c5f4

![](_page_7_Picture_7.jpeg)

![](_page_7_Picture_194.jpeg)

![](_page_7_Picture_195.jpeg)

[Load](https://10.0.2.105/cgi-bin/luci/admin/status/realtime/load) [Traffic](https://10.0.2.105/cgi-bin/luci/admin/status/realtime/bandwidth) [Connections](https://10.0.2.105/cgi-bin/luci/admin/status/realtime/connections)

# Realtime Connections

This page gives an overview over currently active network connections.

# Active Connections

![](_page_8_Picture_277.jpeg)

(5 minute window, 3 second interval)

![](_page_8_Picture_20.jpeg)

#### Status

[Overview](https://10.0.2.105/cgi-bin/luci/admin/status/overview)

[Firewall](https://10.0.2.105/cgi-bin/luci/admin/status/iptables)

[Routes](https://10.0.2.105/cgi-bin/luci/admin/status/routes)

[System](https://10.0.2.105/cgi-bin/luci/admin/status/syslog) Log

[Kernel Log](https://10.0.2.105/cgi-bin/luci/admin/status/dmesg)

[Processes](https://10.0.2.105/cgi-bin/luci/admin/status/processes)

#### [Realtime](https://10.0.2.105/cgi-bin/luci/admin/status/realtime) Graphs

#### System

Network

#### [Logout](https://10.0.2.105/cgi-bin/luci/admin/logout)

![](_page_8_Picture_278.jpeg)

# System

Here you can configure the basic aspects of your device like its hostname or the timezone.

# System Properties

![](_page_9_Picture_198.jpeg)

![](_page_9_Picture_199.jpeg)

![](_page_9_Picture_20.jpeg)

Powered by LuCI openwrt-18.06 branch [\(git-18.228.31946-f64b152\)](https://github.com/openwrt/luci) / OpenWrt 18.06.1 gto-ew-r38-995c5f4

#### Status

### System

#### [System](https://10.0.2.105/cgi-bin/luci/admin/system/system)

[Administration](https://10.0.2.105/cgi-bin/luci/admin/system/admin)

[Software](https://10.0.2.105/cgi-bin/luci/admin/system/packages)

[Startup](https://10.0.2.105/cgi-bin/luci/admin/system/startup)

[Scheduled Tasks](https://10.0.2.105/cgi-bin/luci/admin/system/crontab)

Backup / Flash [Firmware](https://10.0.2.105/cgi-bin/luci/admin/system/flashops)

[Reboot](https://10.0.2.105/cgi-bin/luci/admin/system/reboot)

Network

#### [Logout](https://10.0.2.105/cgi-bin/luci/admin/logout)

# System

Here you can configure the basic aspects of your device like its hostname or the timezone.

# System Properties

# Time Synchronization

![](_page_10_Picture_224.jpeg)

![](_page_10_Figure_17.jpeg)

![](_page_10_Picture_22.jpeg)

#### Status

#### System

[System](https://10.0.2.105/cgi-bin/luci/admin/system/system)

[Administration](https://10.0.2.105/cgi-bin/luci/admin/system/admin)

[Software](https://10.0.2.105/cgi-bin/luci/admin/system/packages)

[Startup](https://10.0.2.105/cgi-bin/luci/admin/system/startup)

[Scheduled Tasks](https://10.0.2.105/cgi-bin/luci/admin/system/crontab)

Backup / Flash [Firmware](https://10.0.2.105/cgi-bin/luci/admin/system/flashops)

[Reboot](https://10.0.2.105/cgi-bin/luci/admin/system/reboot)

Network

[Logout](https://10.0.2.105/cgi-bin/luci/admin/logout)

![](_page_10_Picture_225.jpeg)

SAVE & APPLY SAVE | RESET

# System

Here you can configure the basic aspects of your device like its hostname or the timezone.

# System Properties

![](_page_11_Picture_183.jpeg)

![](_page_11_Picture_184.jpeg)

Powered by LuCI openwrt-18.06 branch [\(git-18.228.31946-f64b152\)](https://github.com/openwrt/luci) / OpenWrt 18.06.1 gto-ew-r38-995c5f4

![](_page_11_Picture_21.jpeg)

#### Status

### System

#### [System](https://10.0.2.105/cgi-bin/luci/admin/system/system)

[Administration](https://10.0.2.105/cgi-bin/luci/admin/system/admin)

[Software](https://10.0.2.105/cgi-bin/luci/admin/system/packages)

[Startup](https://10.0.2.105/cgi-bin/luci/admin/system/startup)

[Scheduled Tasks](https://10.0.2.105/cgi-bin/luci/admin/system/crontab)

Backup / Flash [Firmware](https://10.0.2.105/cgi-bin/luci/admin/system/flashops)

[Reboot](https://10.0.2.105/cgi-bin/luci/admin/system/reboot)

Network

#### [Logout](https://10.0.2.105/cgi-bin/luci/admin/logout)

SAVE & APPLY | SAVE | RESET

# Router Password

Changes the administrator password for accessing the device

# SSH Access

Dropbear offers **SSH** network shell access and an integrated **SCP** server

# Dropbear Instance

# SSH-Keys

Here you can paste public SSH-Keys (one per line) for SSH public-key authentication.

![](_page_12_Picture_19.jpeg)

![](_page_12_Picture_21.jpeg)

![](_page_12_Picture_192.jpeg)

# Status System [System](https://10.0.2.105/cgi-bin/luci/admin/system/system)

#### [Administration](https://10.0.2.105/cgi-bin/luci/admin/system/admin)

[Software](https://10.0.2.105/cgi-bin/luci/admin/system/packages)

[Startup](https://10.0.2.105/cgi-bin/luci/admin/system/startup)

[Scheduled Tasks](https://10.0.2.105/cgi-bin/luci/admin/system/crontab)

Backup / Flash [Firmware](https://10.0.2.105/cgi-bin/luci/admin/system/flashops)

[Reboot](https://10.0.2.105/cgi-bin/luci/admin/system/reboot)

Network

## [Logout](https://10.0.2.105/cgi-bin/luci/admin/logout)

# Software

![](_page_13_Picture_208.jpeg)

![](_page_13_Picture_209.jpeg)

Powered by LuCI openwrt-18.06 branch [\(git-18.228.31946-f64b152\)](https://github.com/openwrt/luci) / OpenWrt 18.06.1 gto-ew-r38-995c5f4

![](_page_13_Picture_17.jpeg)

#### Status

System

[System](https://10.0.2.105/cgi-bin/luci/admin/system/system)

#### [Administration](https://10.0.2.105/cgi-bin/luci/admin/system/admin)

#### [Software](https://10.0.2.105/cgi-bin/luci/admin/system/packages)

[Startup](https://10.0.2.105/cgi-bin/luci/admin/system/startup)

[Scheduled Tasks](https://10.0.2.105/cgi-bin/luci/admin/system/crontab)

Backup / Flash [Firmware](https://10.0.2.105/cgi-bin/luci/admin/system/flashops)

[Reboot](https://10.0.2.105/cgi-bin/luci/admin/system/reboot)

Network

### [Logout](https://10.0.2.105/cgi-bin/luci/admin/logout)

# OPKG-Configuration

General options for opkg

[Actions](https://10.0.2.105/cgi-bin/luci/admin/system/packages) Configuration

# Distribution feeds

Build/distribution specific feed definitions. This file will NOT be preserved in any sysupgrade.

# Custom feeds

Custom feed definitions, e.g. private feeds. This file can be preserved in a sysupgrade.

![](_page_14_Picture_27.jpeg)

![](_page_14_Picture_28.jpeg)

![](_page_14_Picture_221.jpeg)

dest root / dest ram /tmp lists\_dir ext /var/opkg-lists option overlay\_root /overlay option check\_signature 1

src/gz openwrt\_core http://downloads.openwrt.org/releases/18.06.1/targets/ar71xx/generic/packages src/gz openwrt\_base http://downloads.openwrt.org/releases/18.06.1/packages/mips\_24kc/base src/gz openwrt\_luci http://downloads.openwrt.org/releases/18.06.1/packages/mips\_24kc/luci src/gz openwrt\_packages http://downloads.openwrt.org/releases/18.06.1/packages/mips\_24kc/packages

# add your custom package feeds here # # src/gz example\_feed\_name http://www.example.com/path/to/files

![](_page_14_Picture_222.jpeg)

SUBMIT | RESET

SUBMIT | RESET

SUBMIT | R

#### Status

#### System

[System](https://10.0.2.105/cgi-bin/luci/admin/system/system)

[Administration](https://10.0.2.105/cgi-bin/luci/admin/system/admin)

#### **[Software](https://10.0.2.105/cgi-bin/luci/admin/system/packages)**

[Startup](https://10.0.2.105/cgi-bin/luci/admin/system/startup)

[Scheduled Tasks](https://10.0.2.105/cgi-bin/luci/admin/system/crontab) Backup / Flash [Firmware](https://10.0.2.105/cgi-bin/luci/admin/system/flashops)

[Reboot](https://10.0.2.105/cgi-bin/luci/admin/system/reboot)

Network

#### [Logout](https://10.0.2.105/cgi-bin/luci/admin/logout)

# Initscripts

You can enable or disable installed init scripts here. Changes will applied after a device reboot. **Warning: If you disable essential init scripts like "network", your device might become inaccessible!**

# Local Startup

This is the content of /etc/rc.local. Insert your own commands here (in front of 'exit 0') to execute them at the end of the boot process.

![](_page_15_Picture_21.jpeg)

userid=fw mkdir /tmp/\$userid chown \$userid /tmp/\$userid ser2net -c /etc/s2n.conf insmod i2c-gpio-custom bus0=0,20,18,2 exit 0

#### Status

#### System

[System](https://10.0.2.105/cgi-bin/luci/admin/system/system)

[Administration](https://10.0.2.105/cgi-bin/luci/admin/system/admin)

# [Software](https://10.0.2.105/cgi-bin/luci/admin/system/packages)

[Startup](https://10.0.2.105/cgi-bin/luci/admin/system/startup)

#### [Scheduled Tasks](https://10.0.2.105/cgi-bin/luci/admin/system/crontab)

Backup / Flash [Firmware](https://10.0.2.105/cgi-bin/luci/admin/system/flashops)

[Reboot](https://10.0.2.105/cgi-bin/luci/admin/system/reboot)

Network

[Logout](https://10.0.2.105/cgi-bin/luci/admin/logout)

![](_page_15_Picture_420.jpeg)

# Scheduled Tasks

This is the system crontab in which scheduled tasks can be defined. Note: you need to manually restart the cron service if the crontab file was empty before editing.

![](_page_16_Picture_14.jpeg)

Powered by LuCI openwrt-18.06 branch [\(git-18.228.31946-f64b152\)](https://github.com/openwrt/luci) / OpenWrt 18.06.1 gto-ew-r38-995c5f4

Status

System

[System](https://10.0.2.105/cgi-bin/luci/admin/system/system)

[Administration](https://10.0.2.105/cgi-bin/luci/admin/system/admin)

[Software](https://10.0.2.105/cgi-bin/luci/admin/system/packages)

[Startup](https://10.0.2.105/cgi-bin/luci/admin/system/startup)

#### [Scheduled Tasks](https://10.0.2.105/cgi-bin/luci/admin/system/crontab)

Backup / Flash [Firmware](https://10.0.2.105/cgi-bin/luci/admin/system/flashops)

[Reboot](https://10.0.2.105/cgi-bin/luci/admin/system/reboot)

Network

#### [Logout](https://10.0.2.105/cgi-bin/luci/admin/logout)

# Flash operations

Actions [Configuration](https://10.0.2.105/cgi-bin/luci/admin/system/flashops/backupfiles)

# Backup

Click "Generate archive" to download a tar archive of the current configuration files.

Download backup: GENERATE ARCHIVE

# Restore

To restore configuration files, you can upload a previously generated backup archive here. To reset the firmware to its initial state, click "Perform reset" (only possible with squashfs images).

![](_page_17_Picture_183.jpeg)

# Flash new firmware image

Upload a sysupgrade-compatible image here to replace the running firmware. Check "Keep settings" to retain the current configuration (requires a compatible firmware image).

![](_page_17_Picture_184.jpeg)

![](_page_17_Picture_24.jpeg)

#### $R$ ahlt UPLOAD ARCHIVE...

 $\overline{\text{G}}$ ) may remain on the system. To prevent this, perform a factory-reset first.

**FLASH IMAGE..** 

Powered by LuCI openwrt-18.06 branch [\(git-18.228.31946-f64b152\)](https://github.com/openwrt/luci) / OpenWrt 18.06.1 gto-ew-r38-995c5f4

![](_page_17_Picture_29.jpeg)

#### Status

System

[System](https://10.0.2.105/cgi-bin/luci/admin/system/system)

[Administration](https://10.0.2.105/cgi-bin/luci/admin/system/admin)

[Software](https://10.0.2.105/cgi-bin/luci/admin/system/packages)

[Startup](https://10.0.2.105/cgi-bin/luci/admin/system/startup)

[Scheduled Tasks](https://10.0.2.105/cgi-bin/luci/admin/system/crontab)

Backup / Flash [Firmware](https://10.0.2.105/cgi-bin/luci/admin/system/flashops)

[Reboot](https://10.0.2.105/cgi-bin/luci/admin/system/reboot)

Network

#### **[Logout](https://10.0.2.105/cgi-bin/luci/admin/logout)**

![](_page_18_Picture_3.jpeg)

# ELS61-E

![](_page_18_Picture_171.jpeg)

de. Modified files in /etc/config/ and certain other configurations are automatically preserved.

# Reboot

Reboots the operating system of your device

PERFORM REBOOT

Powered by LuCI openwrt-18.06 branch [\(git-18.228.31946-f64b152\)](https://github.com/openwrt/luci) / OpenWrt 18.06.1 gto-ew-r38-995c5f4

#### Status

System

[System](https://10.0.2.105/cgi-bin/luci/admin/system/system)

[Administration](https://10.0.2.105/cgi-bin/luci/admin/system/admin)

[Software](https://10.0.2.105/cgi-bin/luci/admin/system/packages)

[Startup](https://10.0.2.105/cgi-bin/luci/admin/system/startup)

[Scheduled Tasks](https://10.0.2.105/cgi-bin/luci/admin/system/crontab)

Backup / Flash [Firmware](https://10.0.2.105/cgi-bin/luci/admin/system/flashops)

[Reboot](https://10.0.2.105/cgi-bin/luci/admin/system/reboot)

#### Network

[Logout](https://10.0.2.105/cgi-bin/luci/admin/logout)

# Global network options

![](_page_20_Picture_307.jpeg)

![](_page_20_Picture_6.jpeg)

Powered by LuCI openwrt-18.06 branch [\(git-18.228.31946-f64b152\)](https://github.com/openwrt/luci) / OpenWrt 18.06.1 gto-ew-r38-995c5f4

![](_page_20_Picture_8.jpeg)

![](_page_20_Picture_308.jpeg)

![](_page_20_Picture_309.jpeg)

![](_page_20_Picture_310.jpeg)

![](_page_21_Picture_212.jpeg)

Powered by LuCI openwrt-18.06 branch [\(git-18.228.31946-f64b152\)](https://github.com/openwrt/luci) / OpenWrt 18.06.1 gto-ew-r38-995c5f4

![](_page_21_Picture_6.jpeg)

s of the link carrier (If set, carrier sense events do not invoke hotplug handlers).

wait for the modem to become ready

configured

server addresses are ignored

ven amount of LCP echo failures, use 0 to ignore failures

ven interval in seconds, only effective in conjunction with failure threshold

Le given amount of seconds, use 0 to persist connection

[WAN](https://10.0.2.105/cgi-bin/luci/admin/network/network/wan) [WWAN](https://10.0.2.105/cgi-bin/luci/admin/network/network/wwan) [WAN6](https://10.0.2.105/cgi-bin/luci/admin/network/network/wan6) [LAN](https://10.0.2.105/cgi-bin/luci/admin/network/network/lan)

On this page you can configure the network interfaces. You can bridge several interfaces by ticking the "bridge interfaces" field and enter the names of several network interfaces separated by spaces. You can also use **VLA**  $(\underline{e.g.}:$  eth $\theta.1).$ 

# Interfaces - WWAN

# Common Configuration

![](_page_22_Picture_275.jpeg)

Status

System

#### Network

#### [Interfaces](https://10.0.2.105/cgi-bin/luci/admin/network/network)

[Switch](https://10.0.2.105/cgi-bin/luci/admin/network/vlan)

DHCP [and DNS](https://10.0.2.105/cgi-bin/luci/admin/network/dhcp)

[Hostnames](https://10.0.2.105/cgi-bin/luci/admin/network/hosts)

Static [Routes](https://10.0.2.105/cgi-bin/luci/admin/network/routes)

[Firewall](https://10.0.2.105/cgi-bin/luci/admin/network/firewall)

[Diagnostics](https://10.0.2.105/cgi-bin/luci/admin/network/diagnostics)

#### [Logout](https://10.0.2.105/cgi-bin/luci/admin/logout)

![](_page_22_Picture_25.jpeg)

![](_page_23_Picture_153.jpeg)

![](_page_23_Picture_6.jpeg)

![](_page_24_Picture_196.jpeg)

SAVE & APPLY **SAVE** RESET

Powered by LuCI openwrt-18.06 branch [\(git-18.228.31946-f64b152\)](https://github.com/openwrt/luci) / OpenWrt 18.06.1 gto-ew-r38-995c5f4

![](_page_24_Picture_7.jpeg)

the "bridge interfaces" field and enter the names of several network interfaces separated by spaces. You can also use **VLAN** notation INTERFACE.VLANNR

s of the link carrier (If set, carrier sense events do not invoke hotplug handlers).

onfigured

server addresses are ignored

![](_page_25_Picture_213.jpeg)

Custom delegated IPv6-prefix

Client ID to send when requesting DHCP

Override MAC address

Override MTU 1500

Powered by LuCI openwrt-18.06 branch [\(git-18.228.31946-f64b152\)](https://github.com/openwrt/luci) / OpenWrt 18.06.1 gto-ew-r38-995c5f4

![](_page_25_Picture_8.jpeg)

![](_page_26_Picture_154.jpeg)

the "bridge interfaces" field and enter the names of several network interfaces separated by spaces. You can also use **VLAN** notation INTERFACE.VLANNR

**wan:** wan: wan6: wwan: ▾ nt to assign to this interface. Select unspecified to remove the interface from the associated zone or fill out the create field to define a new zone

![](_page_27_Picture_159.jpeg)

![](_page_27_Picture_160.jpeg)

Powered by LuCI openwrt-18.06 branch [\(git-18.228.31946-f64b152\)](https://github.com/openwrt/luci) / OpenWrt 18.06.1 gto-ew-r38-995c5f4

![](_page_27_Picture_8.jpeg)

[WAN](https://10.0.2.105/cgi-bin/luci/admin/network/network/wan) [WWAN](https://10.0.2.105/cgi-bin/luci/admin/network/network/wwan) [WAN6](https://10.0.2.105/cgi-bin/luci/admin/network/network/wan6) [LAN](https://10.0.2.105/cgi-bin/luci/admin/network/network/lan)

# Interfaces - LAN

On this page you can configure the network interfaces. You can bridge several interfaces by ticking the "bridge interfaces" field and enter the names of several network interfaces separated by spaces. You can also use **VLA** (e.g.: eth0.1).

# Common Configuration

![](_page_28_Picture_333.jpeg)

![](_page_28_Picture_334.jpeg)

![](_page_28_Picture_24.jpeg)

#### Status

System

Network

# [Interfaces](https://10.0.2.105/cgi-bin/luci/admin/network/network)

[Switch](https://10.0.2.105/cgi-bin/luci/admin/network/vlan)

#### DHCP [and DNS](https://10.0.2.105/cgi-bin/luci/admin/network/dhcp)

[Hostnames](https://10.0.2.105/cgi-bin/luci/admin/network/hosts)

#### Static [Routes](https://10.0.2.105/cgi-bin/luci/admin/network/routes)

[Firewall](https://10.0.2.105/cgi-bin/luci/admin/network/firewall)

[Diagnostics](https://10.0.2.105/cgi-bin/luci/admin/network/diagnostics)

## [Logout](https://10.0.2.105/cgi-bin/luci/admin/logout)

SAVE & APPLY | SAVE | RESET

[WAN](https://10.0.2.105/cgi-bin/luci/admin/network/network/wan) [WWAN](https://10.0.2.105/cgi-bin/luci/admin/network/network/wwan) [WAN6](https://10.0.2.105/cgi-bin/luci/admin/network/network/wan6) [LAN](https://10.0.2.105/cgi-bin/luci/admin/network/network/lan)

On this page you can configure the network interfaces. You can bridge several interfaces by ticking the "bridge interfaces" field and enter the names of several network interfaces separated by spaces. You can also use **VLA**  $(\underline{e.g.}:$  eth $\theta.1).$ 

# Interfaces - LAN

![](_page_29_Picture_255.jpeg)

# Common Configuration

# DHCP Server

![](_page_29_Picture_26.jpeg)

Status

System

![](_page_29_Picture_256.jpeg)

Network

#### [Interfaces](https://10.0.2.105/cgi-bin/luci/admin/network/network)

[Switch](https://10.0.2.105/cgi-bin/luci/admin/network/vlan)

DHCP [and DNS](https://10.0.2.105/cgi-bin/luci/admin/network/dhcp)

[Hostnames](https://10.0.2.105/cgi-bin/luci/admin/network/hosts)

Static [Routes](https://10.0.2.105/cgi-bin/luci/admin/network/routes)

[Firewall](https://10.0.2.105/cgi-bin/luci/admin/network/firewall)

[Diagnostics](https://10.0.2.105/cgi-bin/luci/admin/network/diagnostics)

#### [Logout](https://10.0.2.105/cgi-bin/luci/admin/logout)

ss of the link carrier (If set, carrier sense events do not invoke hotplug handlers).

from the network address.

resses.

minimum is 2 minutes  $(2m)$ .

SAVE & APPLY SAVE **RESET** 

[WAN](https://10.0.2.105/cgi-bin/luci/admin/network/network/wan) [WWAN](https://10.0.2.105/cgi-bin/luci/admin/network/network/wwan) [WAN6](https://10.0.2.105/cgi-bin/luci/admin/network/network/wan6) [LAN](https://10.0.2.105/cgi-bin/luci/admin/network/network/lan)

On this page you can configure the network interfaces. You can bridge several interfaces by ticking the "bridge interfaces" field and enter the names of several network interfaces separated by spaces. You can also use **VLA**  $(\underbar{e.g.}:$  eth $\theta.1).$ 

# Interfaces - LAN

# Common Configuration

Status

System

Network

#### [Interfaces](https://10.0.2.105/cgi-bin/luci/admin/network/network)

![](_page_30_Picture_241.jpeg)

![](_page_30_Picture_242.jpeg)

[Switch](https://10.0.2.105/cgi-bin/luci/admin/network/vlan)

 $BA$ 

DHCP [and DNS](https://10.0.2.105/cgi-bin/luci/admin/network/dhcp)

[Hostnames](https://10.0.2.105/cgi-bin/luci/admin/network/hosts)

Static [Routes](https://10.0.2.105/cgi-bin/luci/admin/network/routes)

[Firewall](https://10.0.2.105/cgi-bin/luci/admin/network/firewall)

[Diagnostics](https://10.0.2.105/cgi-bin/luci/admin/network/diagnostics)

#### **[Logout](https://10.0.2.105/cgi-bin/luci/admin/logout)**

![](_page_30_Picture_21.jpeg)

![](_page_31_Figure_19.jpeg)

nt to assign to this interface. Select unspecified to remove the interface from the associated zone or fill out the create field to define a new zone

from the network address.

resses.

minimum is 2 minutes  $(2m)$ .

[WAN](https://10.0.2.105/cgi-bin/luci/admin/network/network/wan) [WWAN](https://10.0.2.105/cgi-bin/luci/admin/network/network/wwan) [WAN6](https://10.0.2.105/cgi-bin/luci/admin/network/network/wan6) [LAN](https://10.0.2.105/cgi-bin/luci/admin/network/network/lan)

# Interfaces - LAN

On this page you can configure the network interfaces. You can bridge several interfaces by ticking the "bridge interfaces" field and enter the names of several network interfaces separated by spaces. You can also use **VLA** (e.g.: eth0.1).

![](_page_31_Picture_227.jpeg)

# Common Configuration

# DHCP Server

![](_page_31_Picture_228.jpeg)

Status

System

#### Network

[Interfaces](https://10.0.2.105/cgi-bin/luci/admin/network/network)

[Switch](https://10.0.2.105/cgi-bin/luci/admin/network/vlan)

DHCP [and DNS](https://10.0.2.105/cgi-bin/luci/admin/network/dhcp)

[Hostnames](https://10.0.2.105/cgi-bin/luci/admin/network/hosts)

Static [Routes](https://10.0.2.105/cgi-bin/luci/admin/network/routes)

[Firewall](https://10.0.2.105/cgi-bin/luci/admin/network/firewall)

[Diagnostics](https://10.0.2.105/cgi-bin/luci/admin/network/diagnostics)

#### [Logout](https://10.0.2.105/cgi-bin/luci/admin/logout)

![](_page_31_Picture_24.jpeg)

# Switch

The network ports on this device can be combined to several **VLAN**s in which computers can communicate directly with each other. **VLAN**s are often used to separate different network segments. Often there is by default one connection to the next greater network like the internet and other ports for a local network.

> Enable VLAN functionality  $\overline{\smile}$

> > $\mathcal{L}(\mathcal{A})$

- Enable mirroring of incoming packets
- Enable mirroring of outgoing packets  $\Box$

# Switch "switch0" (AR7240/AR9330 built-in switch)

# VLANs on "switch0" (AR7240/AR9330 built-in switch)

![](_page_32_Picture_21.jpeg)

Powered by LuCI openwrt-18.06 branch [\(git-18.228.31946-f64b152\)](https://github.com/openwrt/luci) / OpenWrt 18.06.1 gto-ew-r38-995c5f4

![](_page_32_Picture_23.jpeg)

#### Status

System

#### Network

[Interfaces](https://10.0.2.105/cgi-bin/luci/admin/network/network)

#### [Switch](https://10.0.2.105/cgi-bin/luci/admin/network/vlan)

DHCP [and DNS](https://10.0.2.105/cgi-bin/luci/admin/network/dhcp)

[Hostnames](https://10.0.2.105/cgi-bin/luci/admin/network/hosts)

Static [Routes](https://10.0.2.105/cgi-bin/luci/admin/network/routes)

![](_page_32_Picture_224.jpeg)

[Firewall](https://10.0.2.105/cgi-bin/luci/admin/network/firewall)

[Diagnostics](https://10.0.2.105/cgi-bin/luci/admin/network/diagnostics)

#### **[Logout](https://10.0.2.105/cgi-bin/luci/admin/logout)**

![](_page_33_Picture_378.jpeg)

Dnsmasq is a combined **DHCP**-Server and **DNS**-Forwarder for **NAT** firewalls

#### Server Settings [General Settings](https://10.0.2.105/cgi-bin/luci/admin/network/dhcp?tab.dhcp.cfg01411c=general) [Resolv and Hosts](https://10.0.2.105/cgi-bin/luci/admin/network/dhcp?tab.dhcp.cfg01411c=files) Files TFTP [Settings](https://10.0.2.105/cgi-bin/luci/admin/network/dhcp?tab.dhcp.cfg01411c=tftp) [Advanced Settings](https://10.0.2.105/cgi-bin/luci/admin/network/dhcp?tab.dhcp.cfg01411c=advanced) Domain required  $\boxed{\textstyle\sim}$ Don't forward **DNS-Requests without DNS-Name**  $\boxed{\textstyle\searrow}$ Authoritative This is the only **DHCP** in the local network /lan/

 $\boxed{\checkmark}$ Rebind protection Discard upstream RFC1918 responses  $\boxed{\textstyle\searrow}$ Allow localhost

 $\boxed{\textstyle\sim}$ Local Service Only

Local server

Local domain lan

#### Active DHCP Leases

#### Active DHCPv6 Leases

#### Static Leases

Static leases are used to assign fixed IP addresses and symbolic hostnames to DHCP clients. They are also required for non-dynamic interface configurations where only hosts with a corresponding lease are served. Use the Add Button to add a new lease entry. The MAC-Address identifies the host, the IPv4-Address specifies the fixed address to use, and the Hostname is assigned as a symbolic name to the requesting host. The optional Le be used to set non-standard host-specific lease time, e.g. 12h, 3d or infinite.

 $\Box$ Log queries Write received DNS requests to syslog

DNS forwardings /example.org/10.1.2.3 List of **DNS** servers to forward requests to

![](_page_33_Picture_35.jpeg)

![](_page_33_Picture_36.jpeg)

Status

System

Network

[Interfaces](https://10.0.2.105/cgi-bin/luci/admin/network/network)

[Switch](https://10.0.2.105/cgi-bin/luci/admin/network/vlan)

![](_page_33_Picture_379.jpeg)

DHCP [and DNS](https://10.0.2.105/cgi-bin/luci/admin/network/dhcp)

[Hostnames](https://10.0.2.105/cgi-bin/luci/admin/network/hosts)

Static [Routes](https://10.0.2.105/cgi-bin/luci/admin/network/routes)

[Firewall](https://10.0.2.105/cgi-bin/luci/admin/network/firewall)

[Diagnostics](https://10.0.2.105/cgi-bin/luci/admin/network/diagnostics)

**[Logout](https://10.0.2.105/cgi-bin/luci/admin/logout)** 

Local domain specification. Names matching this domain are never forwarded and are resolved from DHCP or hosts files only

Local domain suffix appended to DHCP names and hosts file entries

Allow upstream responses in the 127.0.0.0/8 range, e.g. for RBL services

**Domain whitelist** ihost.netflix.com  $\begin{array}{|c|c|c|c|c|c|c|c|c|}\hline & & & & \hline & & & & \hline \end{array}$ 

List of domains to allow RFC1918 responses for

Limit DNS service to subnets interfaces on which we are serving DNS.

![](_page_33_Picture_380.jpeg)

![](_page_33_Picture_381.jpeg)

![](_page_33_Picture_382.jpeg)

# DHCP and DNS

Dnsmasq is a combined **DHCP**-Server and **DNS**-Forwarder for **NAT** firewalls

# Server Settings

![](_page_34_Picture_297.jpeg)

![](_page_34_Picture_298.jpeg)

![](_page_34_Picture_28.jpeg)

#### Status

## System

#### Network

[Interfaces](https://10.0.2.105/cgi-bin/luci/admin/network/network)

[Switch](https://10.0.2.105/cgi-bin/luci/admin/network/vlan)

#### DHCP [and DNS](https://10.0.2.105/cgi-bin/luci/admin/network/dhcp)

[Hostnames](https://10.0.2.105/cgi-bin/luci/admin/network/hosts)

Static [Routes](https://10.0.2.105/cgi-bin/luci/admin/network/routes)

[Firewall](https://10.0.2.105/cgi-bin/luci/admin/network/firewall)

[Diagnostics](https://10.0.2.105/cgi-bin/luci/admin/network/diagnostics)

## [Logout](https://10.0.2.105/cgi-bin/luci/admin/logout)

# DHCP and DNS

Dnsmasq is a combined **DHCP**-Server and **DNS**-Forwarder for **NAT** firewalls

# Server Settings

![](_page_35_Picture_247.jpeg)

# Active DHCP Leases

# Active DHCPv6 Leases

# St

be used to set non-standard host-specific lease time, e.g. 12h, 3d or infinite.

![](_page_35_Picture_248.jpeg)

![](_page_35_Picture_26.jpeg)

Status

System

#### Network

[Interfaces](https://10.0.2.105/cgi-bin/luci/admin/network/network)

[Switch](https://10.0.2.105/cgi-bin/luci/admin/network/vlan)

#### DHCP [and DNS](https://10.0.2.105/cgi-bin/luci/admin/network/dhcp)

[Hostnames](https://10.0.2.105/cgi-bin/luci/admin/network/hosts)

Static [Routes](https://10.0.2.105/cgi-bin/luci/admin/network/routes)

[Firewall](https://10.0.2.105/cgi-bin/luci/admin/network/firewall)

[Diagnostics](https://10.0.2.105/cgi-bin/luci/admin/network/diagnostics)

![](_page_36_Picture_402.jpeg)

Dnsmasq is a combined **DHCP**-Server and **DNS**-Forwarder for **NAT** firewalls

# Server Settings

### Active DHCP Leases

# Active DHCPv6 Leases

![](_page_36_Picture_21.jpeg)

Static leases are used to assign fixed IP addresses and symbolic hostnames to DHCP clients. They are also required for non-dynamic interface configurations where only hosts with a corresponding lease are served. Use the Add Button to add a new lease entry. The MAC-Address identifies the host, the IPv4-Address specifies the fixed address to use, and the Hostname is assigned as a symbolic name to the requesting host. The optional Le be used to set non-standard host-specific lease time, e.g. 12h, 3d or infinite.

![](_page_36_Picture_24.jpeg)

Powered by LuCI openwrt-18.06 branch [\(git-18.228.31946-f64b152\)](https://github.com/openwrt/luci) / OpenWrt 18.06.1 gto-ew-r38-995c5f4

![](_page_36_Picture_403.jpeg)

Status

System

Network

[Interfaces](https://10.0.2.105/cgi-bin/luci/admin/network/network)

[Switch](https://10.0.2.105/cgi-bin/luci/admin/network/vlan)

#### DHCP [and DNS](https://10.0.2.105/cgi-bin/luci/admin/network/dhcp)

[Hostnames](https://10.0.2.105/cgi-bin/luci/admin/network/hosts)

Static [Routes](https://10.0.2.105/cgi-bin/luci/admin/network/routes)

[Firewall](https://10.0.2.105/cgi-bin/luci/admin/network/firewall)

[Diagnostics](https://10.0.2.105/cgi-bin/luci/admin/network/diagnostics)

[Logout](https://10.0.2.105/cgi-bin/luci/admin/logout)

![](_page_36_Picture_404.jpeg)

![](_page_36_Picture_405.jpeg)

![](_page_36_Picture_406.jpeg)

![](_page_37_Picture_7.jpeg)

![](_page_37_Picture_112.jpeg)

#### [Logout](https://10.0.2.105/cgi-bin/luci/admin/logout)

This section contains no values yet

SAVE & APPLY  $\Big|\Big|$  SAVE  $\Big|\Big|$  RESET

# Routes

Routes specify over which interface and gateway a certain host or network can be reached.

# Static IPv4 Routes

![](_page_38_Picture_19.jpeg)

Powered by LuCI openwrt-18.06 branch [\(git-18.228.31946-f64b152\)](https://github.com/openwrt/luci) / OpenWrt 18.06.1 gto-ew-r38-995c5f4

## Status

System

#### Network

![](_page_38_Picture_182.jpeg)

[Interfaces](https://10.0.2.105/cgi-bin/luci/admin/network/network)

[Switch](https://10.0.2.105/cgi-bin/luci/admin/network/vlan)

DHCP [and DNS](https://10.0.2.105/cgi-bin/luci/admin/network/dhcp)

#### [Hostnames](https://10.0.2.105/cgi-bin/luci/admin/network/hosts)

#### Static [Routes](https://10.0.2.105/cgi-bin/luci/admin/network/routes)

[Firewall](https://10.0.2.105/cgi-bin/luci/admin/network/firewall)

[Diagnostics](https://10.0.2.105/cgi-bin/luci/admin/network/diagnostics)

#### **[Logout](https://10.0.2.105/cgi-bin/luci/admin/logout)**

ADD **IPv6-Address or Network (CIDR)**

![](_page_38_Picture_183.jpeg)

![](_page_39_Picture_194.jpeg)

![](_page_39_Picture_4.jpeg)

![](_page_39_Picture_195.jpeg)

![](_page_39_Picture_196.jpeg)

![](_page_40_Picture_4.jpeg)

![](_page_40_Picture_168.jpeg)

![](_page_41_Picture_5.jpeg)

 $\bigcirc$ 

# ELS61-E

![](_page_41_Picture_218.jpeg)

 $\alpha$  the firewall framework. The commands are executed after each firewall restart, right after the default ruleset has been loaded.

RESTART FIREWALL **RESET** 

# ELS61-E

**Status** 

System

#### **Network**

![](_page_42_Picture_511.jpeg)

Powered by LuCI openwrt-18.06 branch [\(git](https://github.com/openwrt/luci)-18.228.31946-f64b152) / OpenWrt 18.06.1 gto-ew-r38-995c5f4

![](_page_42_Figure_20.jpeg)

[Interfaces](https://10.0.2.105/cgi-bin/luci/admin/network/network)

[Switch](https://10.0.2.105/cgi-bin/luci/admin/network/vlan)

DHCP a[nd DNS](https://10.0.2.105/cgi-bin/luci/admin/network/dhcp)

**Hostna[m](https://10.0.2.105/cgi-bin/luci/admin/network/hosts)es** 

Sta[tic](https://10.0.2.105/cgi-bin/luci/admin/network/routes) Routes

**[Fir](https://10.0.2.105/cgi-bin/luci/admin/network/firewall)ewall** 

#### **[Diagn](https://10.0.2.105/cgi-bin/luci/admin/network/diagnostics)ostics**

#### <u>Lo[g](https://10.0.2.105/cgi-bin/luci/admin/logout)out</u>

# **Diagnostics**

# Network Utilities

openwrt.org

 $\vert$  IPv4  $\downarrow$ PING

![](_page_42_Picture_16.jpeg)

![](_page_43_Picture_1508.jpeg)

![](_page_43_Picture_1509.jpeg)

# Software

![](_page_44_Picture_163.jpeg)

![](_page_44_Picture_164.jpeg)

Powered by LuCI openwrt-18.06 branch [\(git-18.228.31946-f64b152\)](https://github.com/openwrt/luci) / OpenWrt 18.06.1 gto-ew-r38-995c5f4

![](_page_44_Picture_18.jpeg)

![](_page_44_Picture_165.jpeg)

# Sta

#### Status

System

[System](https://10.0.2.105/cgi-bin/luci/admin/system/system)

#### [Administration](https://10.0.2.105/cgi-bin/luci/admin/system/admin)

#### [Software](https://10.0.2.105/cgi-bin/luci/admin/system/packages)

[Startup](https://10.0.2.105/cgi-bin/luci/admin/system/startup)

[Scheduled Tasks](https://10.0.2.105/cgi-bin/luci/admin/system/crontab)

Backup / Flash [Firmware](https://10.0.2.105/cgi-bin/luci/admin/system/flashops)

[Reboot](https://10.0.2.105/cgi-bin/luci/admin/system/reboot)

Network

### [Logout](https://10.0.2.105/cgi-bin/luci/admin/logout)

# Status

![](_page_45_Picture_5040.jpeg)

![](_page_45_Picture_5041.jpeg)

[WAN](https://10.0.2.105/cgi-bin/luci/admin/network/network/wan) [WWAN](https://10.0.2.105/cgi-bin/luci/admin/network/network/wwan) [WAN6](https://10.0.2.105/cgi-bin/luci/admin/network/network/wan6) [LAN](https://10.0.2.105/cgi-bin/luci/admin/network/network/lan)

# Interfaces - LAN

(e.g.: eth0.1).

# Common Configuration

![](_page_46_Picture_331.jpeg)

# DHCP Server

![](_page_46_Picture_24.jpeg)

![](_page_46_Picture_332.jpeg)

Status

System

#### Network

[Interfaces](https://10.0.2.105/cgi-bin/luci/admin/network/network)

[Switch](https://10.0.2.105/cgi-bin/luci/admin/network/vlan)

DHCP [and DNS](https://10.0.2.105/cgi-bin/luci/admin/network/dhcp)

[Hostnames](https://10.0.2.105/cgi-bin/luci/admin/network/hosts)

Static [Routes](https://10.0.2.105/cgi-bin/luci/admin/network/routes)

[Firewall](https://10.0.2.105/cgi-bin/luci/admin/network/firewall)

[Diagnostics](https://10.0.2.105/cgi-bin/luci/admin/network/diagnostics)

## [Logout](https://10.0.2.105/cgi-bin/luci/admin/logout)

![](_page_46_Picture_333.jpeg)

On this page you can configure the network interfaces. You can bridge several interfaces by ticking the "bridge interfaces" field and enter the names of several network interfaces separated by spaces. You can also use **VLA**